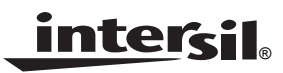

## *ISL97635 SMBus LED Driver Programming Instruction*

*Application Note November 5, 2009*

*AN1476.0*

- 1. Copy the ISL97635-20080614.zip file into hard drive, then unzip it. Once the file is unzipped, run setup.exe under the Package directory for s/w installation.
- 2. Connect the USB connector to the PC, or use USB extension cable (not included).
- 3. Refer to ["ISL97635EVALZ Evaluation Board Schematic"](#page-2-0)  [on page 3](#page-2-0).
- 4. Ensure JP1, JP2, JP3, JP4, JP5, JP6, JP7, JP8, JP9, JP23, and JP26 are ON.
- 5. If the eval board does not have enough LED strings, users can connect external LED strings between VOUT (Anode) and IINx (Cathode) pins for the specific configurations.
- 6. Apply 0.6V to 21V at VIN and PGND.
- 7. Apply 0.2V to 5.5V at PWMI/EN and GND. Optional PWM signal can be applied to the same pin for PWM dimming.
- 8. Open the program at Start -> All Programs -> Intersil ISL97635 Eval Kit -> Intersil IS635 Eval Kit. Click *ISL97636* instead (This is a programming error that will be corrected in the next revision), the GUI is shown in Figure [1.](#page-0-0)
- 9. To program ISL97635 GUI, enter the data in Hex (0x00 to 0xFF) in registers 0x00 and 0x07. Other registers enter binary data. One example for checking the Backlight Control is to change bit 0 in register 0x01 to 1, then click the Write button. The LEDs should be on. Table [1](#page-1-0) shows the Register map. For the complete command and data descriptions, see ISL97635 Table 2A and the associated sections.

 (Note: Sometimes the USB driver needs to be reset; for normal operation, just cycle the  $V_{1N}$  power).

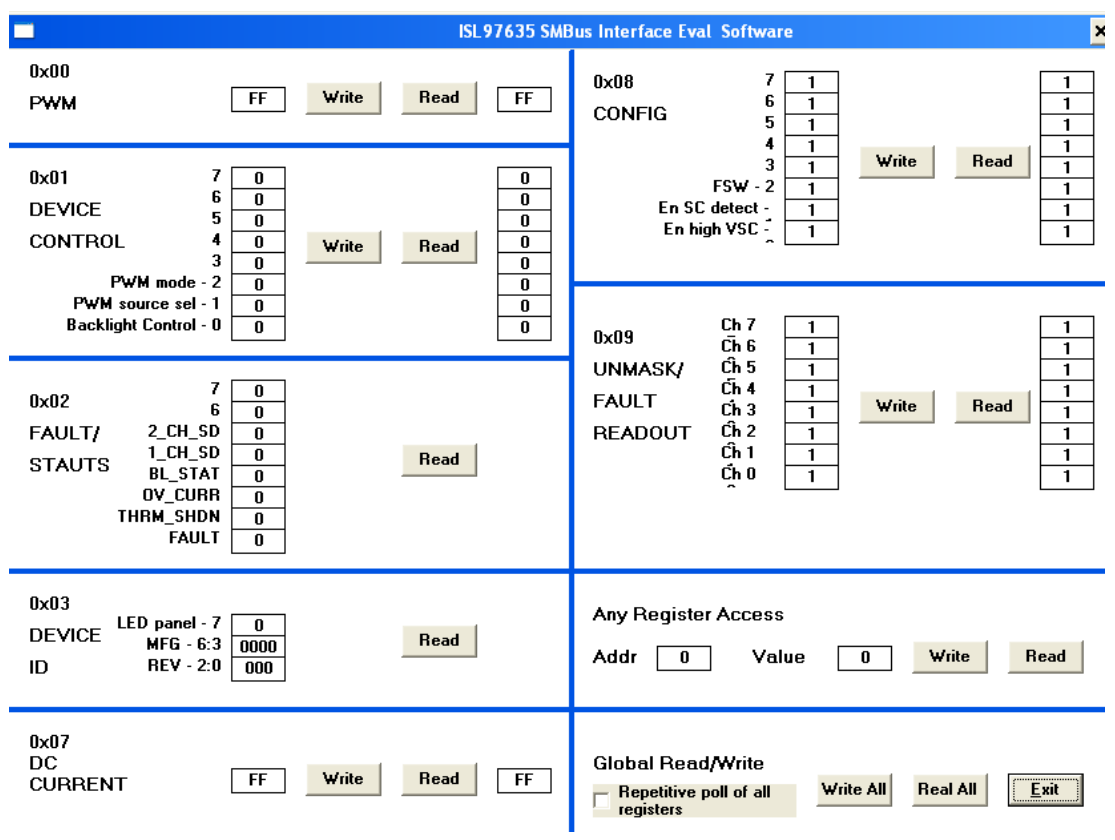

<span id="page-0-0"></span>**FIGURE 1. ISL97635 GUI**

<span id="page-1-0"></span>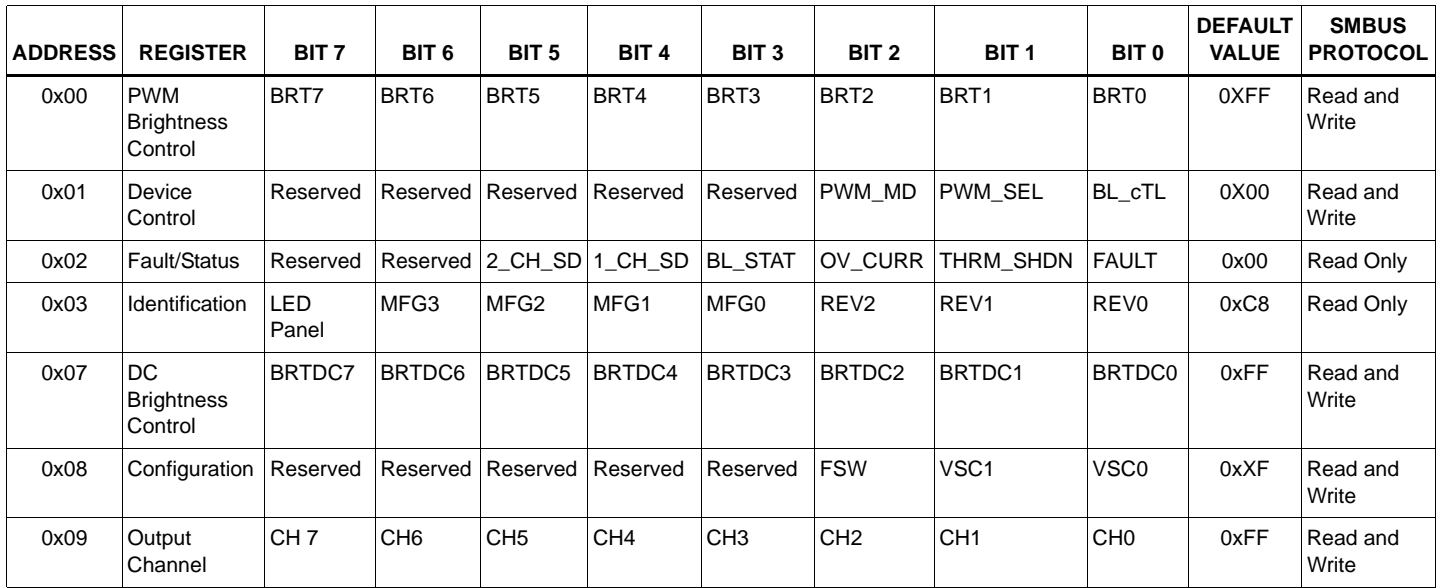

## **TABLE 1. REGISTER MAP**

*Intersil Corporation reserves the right to make changes in circuit design, software and/or specifications at any time without notice. Accordingly, the reader is cautioned to verify that the Application Note or Technical Brief is current before proceeding.*

For information regarding Intersil Corporation and its products, see www.intersil.com

## *ISL97635EVALZ Evaluation Board Schematic*

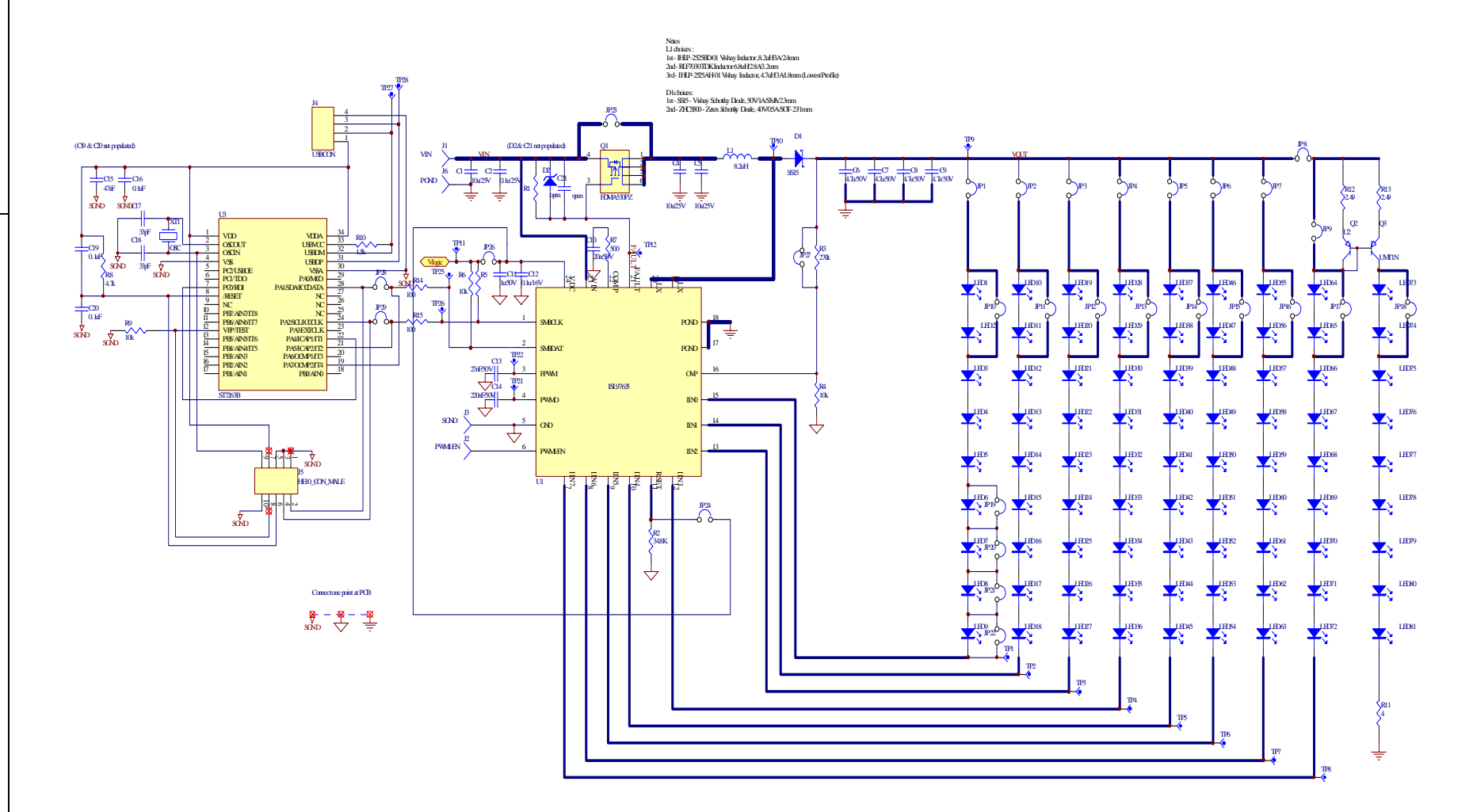

<span id="page-2-0"></span>**FIGURE 2. EVALUATION BOARD SCHEMATIC**

*LED Driver Circuit*

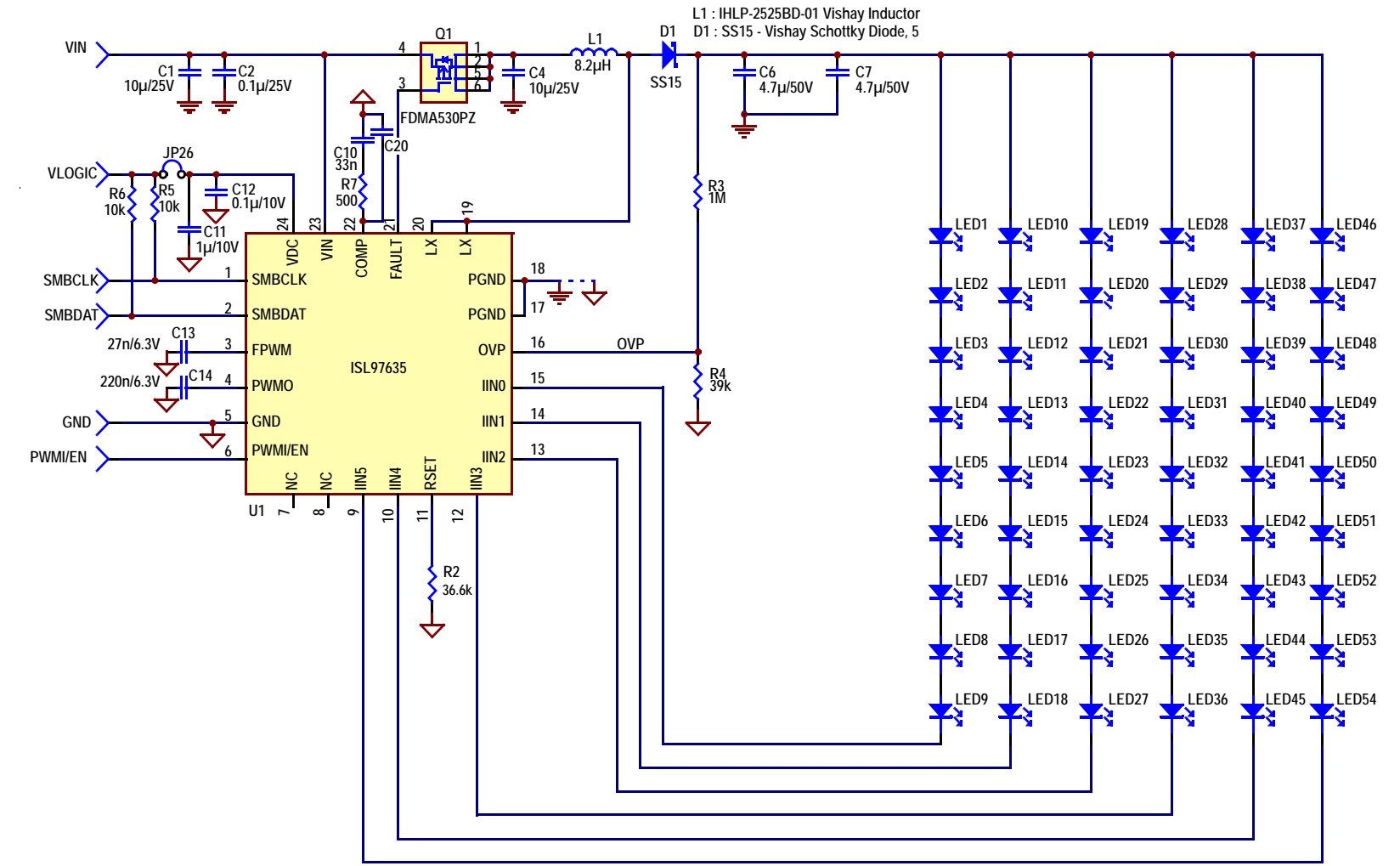

## NOTES:

- 1. For two layer board, layout PGND (Noisy Ground) Top Layer and AGND (Quiet Ground) on Bottom Layer.
- 2. Tie PGND and AGND at one point only by doing the following: Bridge U1 PGND (Pins 18 and 19) and AGND (Pin 5) to the package thermal pad.
- 3. Put multiple vias on the thermal pad that connects to the bottom side AGND.

**FIGURE 3. LED DRIVER CIRCUIT**